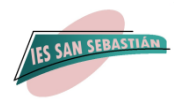

# **INSTRUCCIONES PARA RELLENAR LA MATRÍCULA PREFERENTEMENTE POR SECRETARÍA VIRTUAL**

# **4º ESO**

Para hacer la matrícula a través de Internet, debemos acceder a la **Secretaría Virtual** de los centros educativos andaluces con **clave iANDE** de vuestro hijo/a. **<https://www.juntadeandalucia.es/educacion/secretariavirtual/>**

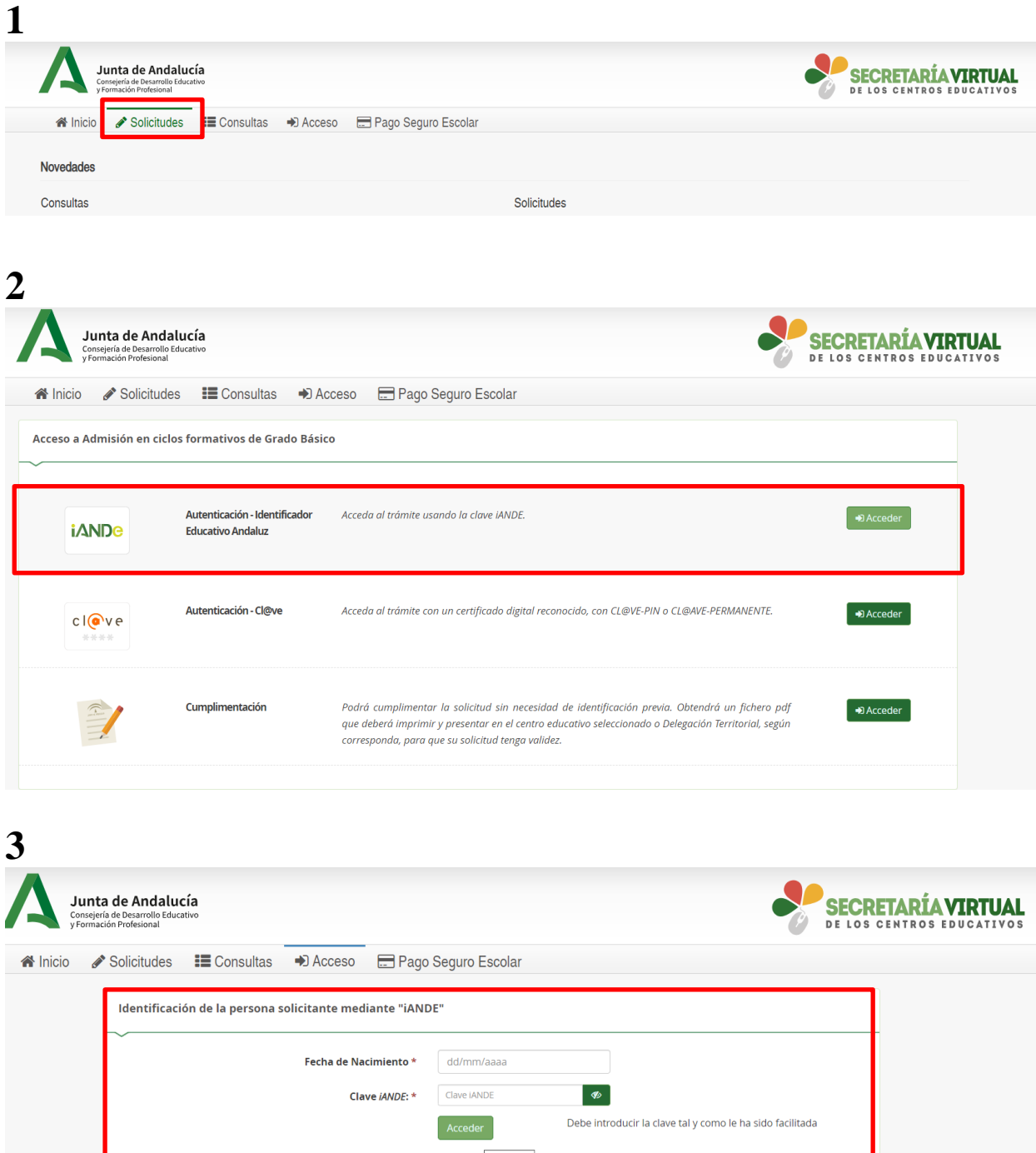

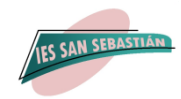

**Para obtener la clave iANDE tan solo debes acceder a la App Ipasen.**

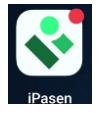

**Acceder a la mensajería del hijo que va a matricular, y en el primer mensaje recibido aparece las claves de todos sus hijos, elija la que proceda:**

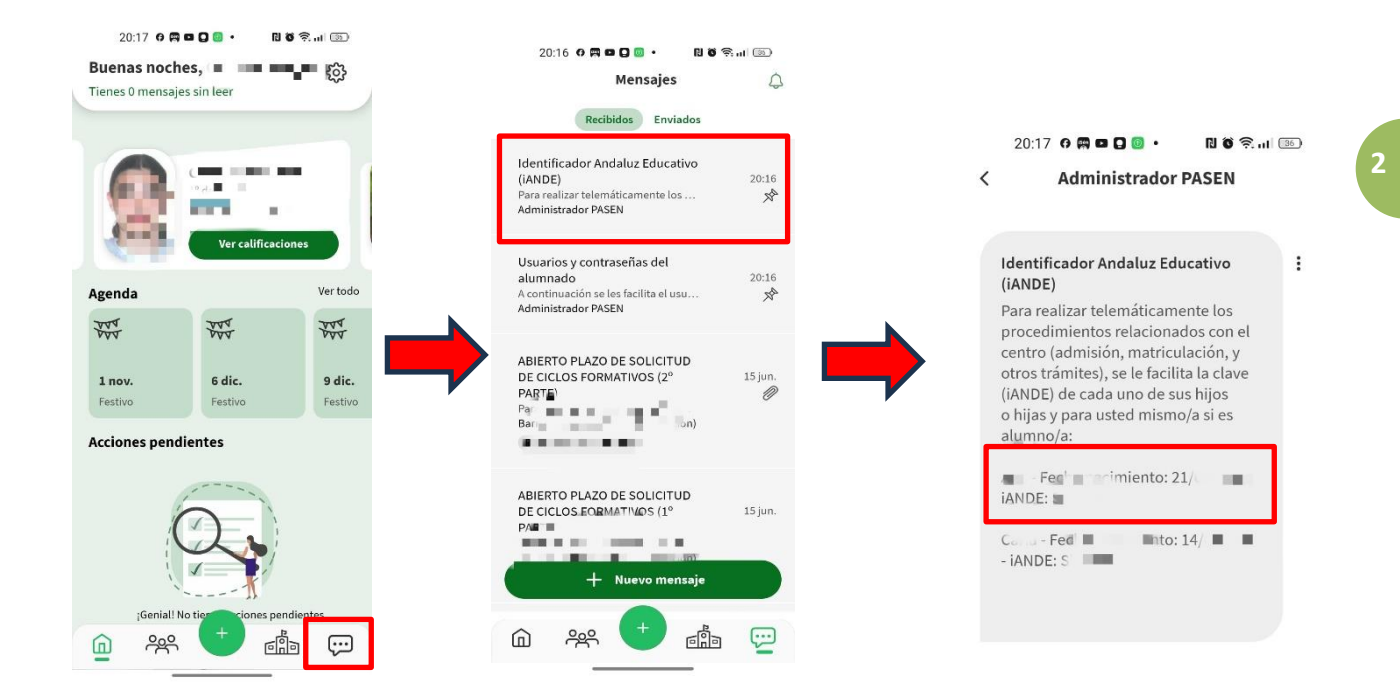

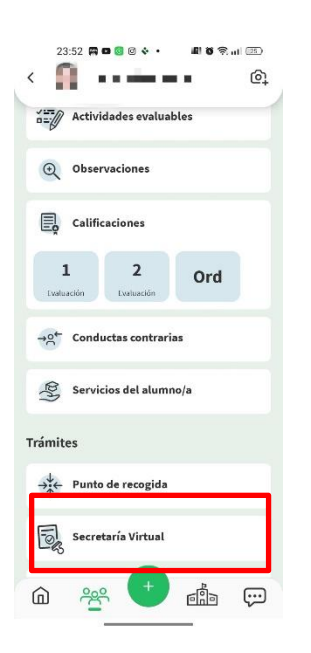

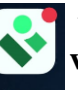

**A través de la App Ipasen también puede acceder directamente a la secretaría virtual para realizar la matrícula:**

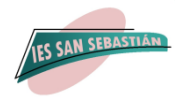

#### **Una vez que acceda a la Secretaría Virtual tendrá que cumplimentar los datos personales:**

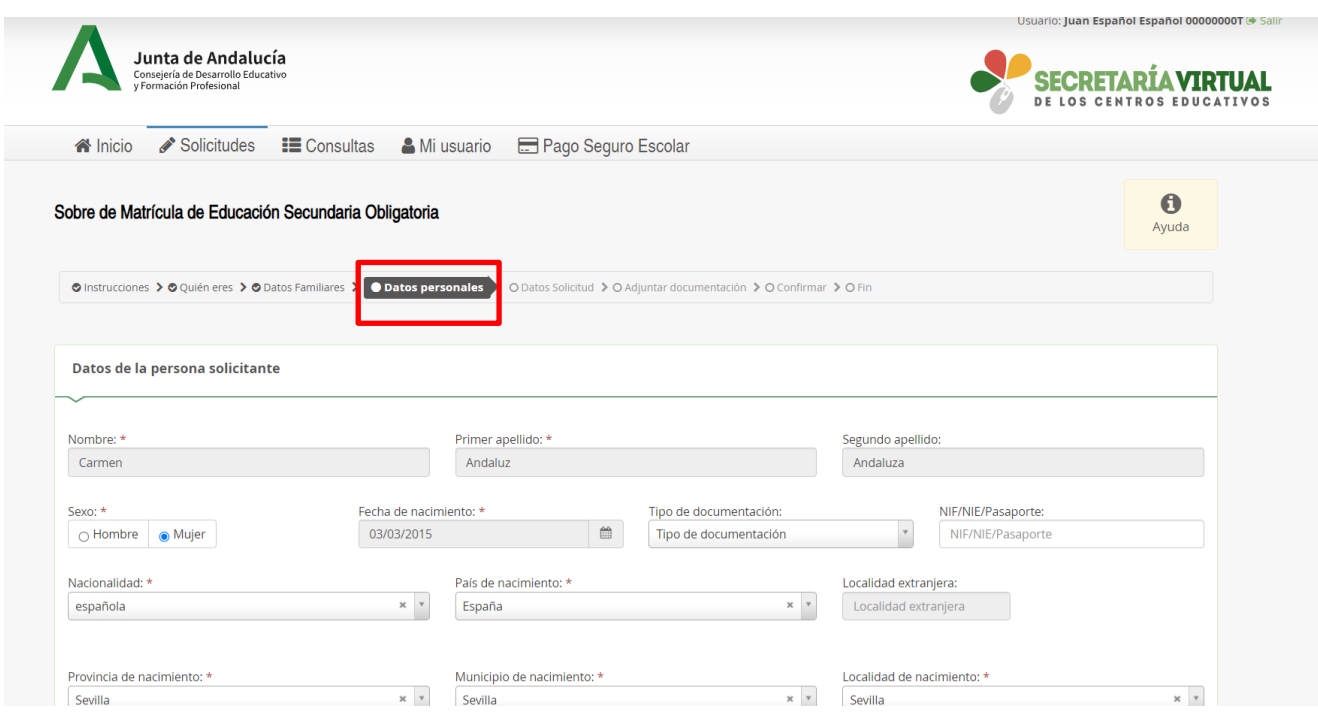

**3**

**A continuación, los datos de la solicitud:** 

- **1. Matrícula Educación Secundaria Obligatoria.**
- **2. Cuestionario de Ejecución del Fondo Social Europeo.**
- **3. Autorizaciones.**

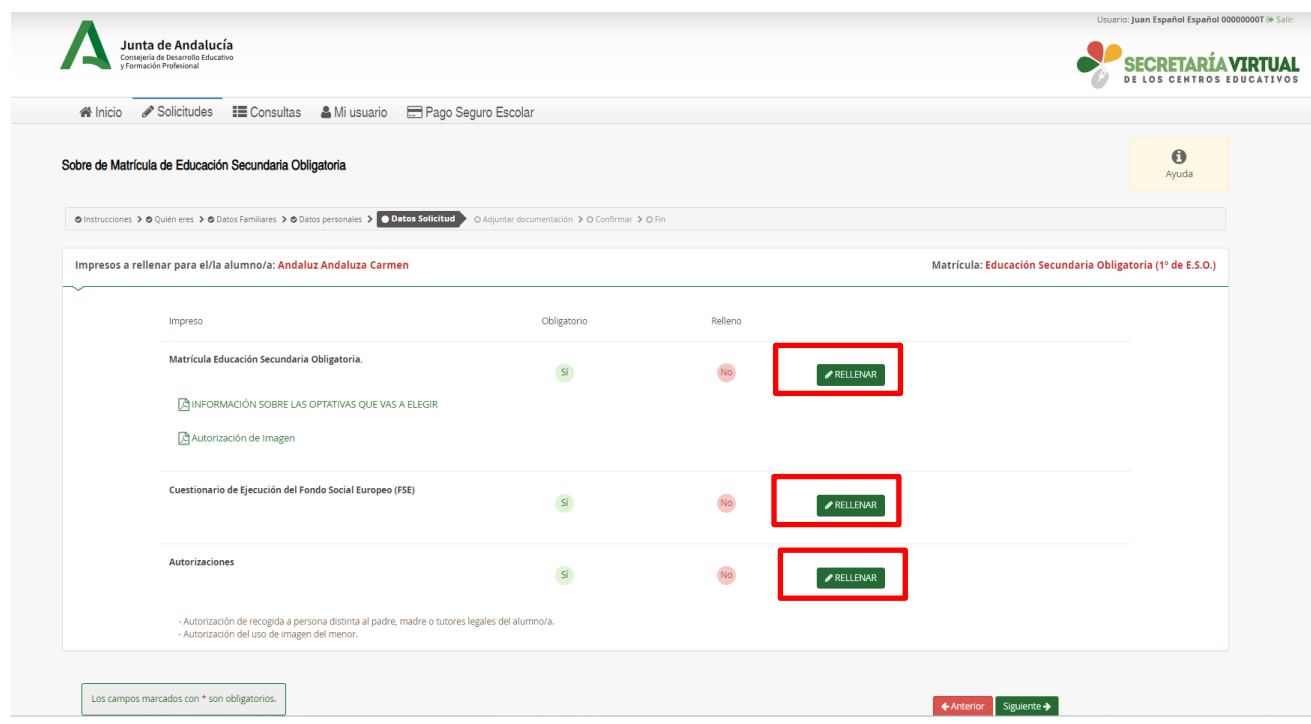

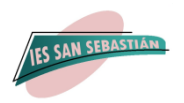

#### **CUANDO CUMPLIMENTE LOS DATOS DE LA MATRICULA DE ESO, LE APARECERAN LAS MATERIAS OBLIGATORIAS YA MARCADAS Y TENDRÁ QUE SELECCIONAR POR ORDEN DE PREFERENCIA LAS MATERIAS OPTATIVAS**

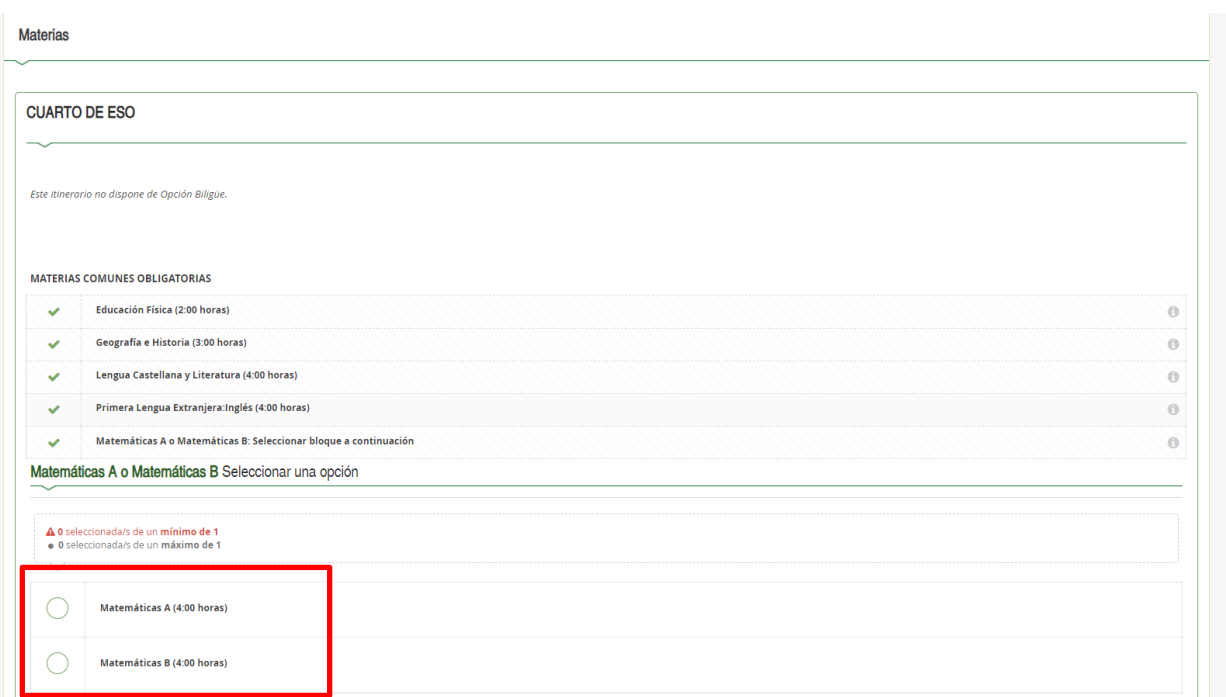

**4**

### **VAS A TENER QUE REALIZAR CUATRO ELECCIONES:**

#### **1º. La primera elección es elegir entre MATEMÁTICAS A o MATEMÁTICAS B.**

- Las Matemáticas A, desarrollan preferentemente la resolución de problemas, la investigación y el análisis matemático de situaciones de la vida cotidiana. Aquellos alumnos que **no van a volver a utilizar las matemáticas** con posterioridad, bien porque van a dejar de estudiar, bien porque van a realizar estudios donde no se necesitan conocimientos matemáticos elevados, salvo los elementales, es recomendable que se matriculen en **Matemáticas A**.
- La **Matemáticas B**, profundizan, además, en los procedimientos algebraicos, incorporando contextos matemáticos, científicos y sociales. Aquellos Alumnos que **van a necesitar las matemáticas en estudios posteriores** bien porque van a realizar estudios de bachillerato donde hay asignaturas de matemáticas o estudios de formación profesional de grado superior técnicos. A estos se les recomienda que se matriculen en **Matemáticas B**.

**2º. Enumerar DIEZ materias de 1 a 10 según tu orden de preferencia**. La preferencia se determina pinchando por primera vez en la que más desees y así sucesivamente aumentarás el orden hasta que asignes 10 para la menos deseada. Si quieres cambiar la elección cliquea sobre el número de preferencia.

**Se le va asignar una de cada uno de los tres siguientes bloques:**

**Bloque 1: Biología y Geología, Latín y Formación y Orientación Personal y Profesional.** 

**Bloque 2: Física y Química, Economía y Emprendimiento y Tecnología.**

**Bloque 3: Digitalización, Expresión Artística, Segunda Lengua Extranjera Francés y Música**

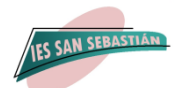

**Si eres de DIVERSIFICACIÓN CURRICULAR, se te asignarán 2 materias, que no podrán ser, ni Biología y Geología, ni Física y Química, que darás en el ámbito Científico Tecnológico.** 

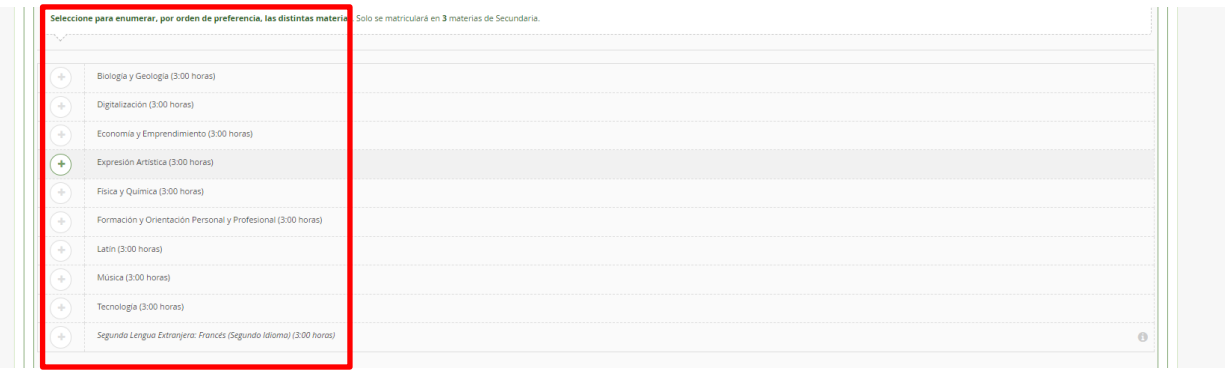

**Es importante señalar todas estas materias según un orden de preferencia porque, por necesidades horarias y de profesorado del centro, se puede caer alguna materia y pasaríamos a matricular de la siguiente opción**.

**3º. Enumerar SIETE materias de 1 a 7 según tu orden de preferencia, como optativa propia de la Comunidad Andaluza**. La preferencia se determina pinchando por primera vez en la que más desees y así sucesivamente aumentarás el orden hasta que asignes 7 para la menos deseada. Si quieres cambiar la elección cliquea sobre el número de preferencia.

**Las materias son: Artes Escénicas y Danza, Cultura Científica, Ampliación de Cultura Clásica, Dibujo Técnico, Filosofía, Aprendizaje Social y Emocional y Trabajo Experimental en las Ciencias de la Tierra: Laboratorio y Campo.**

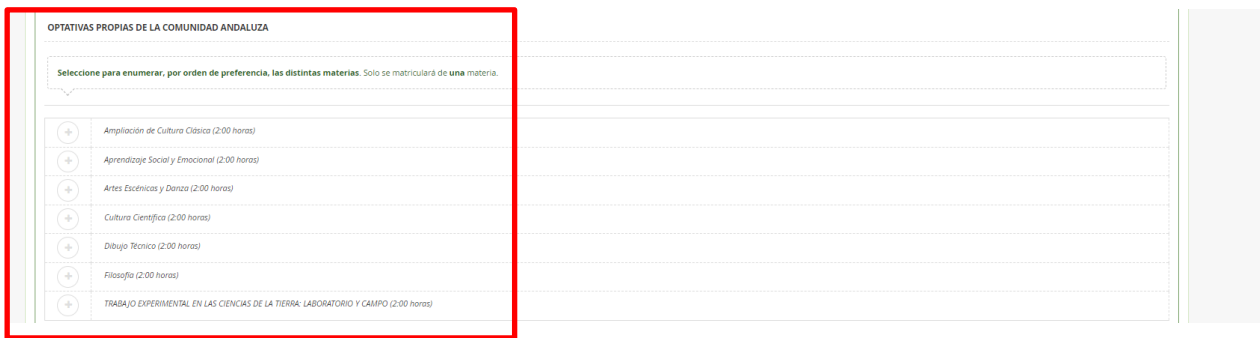

**Es importante señalar todas estas materias según un orden de preferencia porque, por necesidades horarias y de profesorado del centro, se puede caer alguna materia y pasaríamos a matricular de la siguiente opción**.

**2º. Vas a elegir sólo una de las siguientes asignaturas: Religión Católica, Religión Evangélica y Atención Educativa**

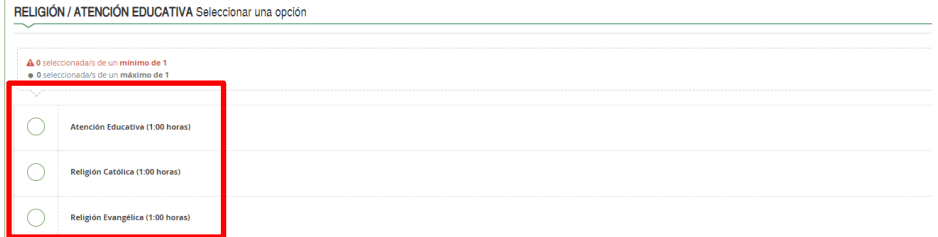

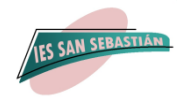

**Una vez cumplimentado los tres apartados, mencionados anteriormente, como datos de la solicitud, aparecerá la siguiente pantalla, donde podrá editar o modificar y anular. Si todo está correcto le daremos a siguiente:**

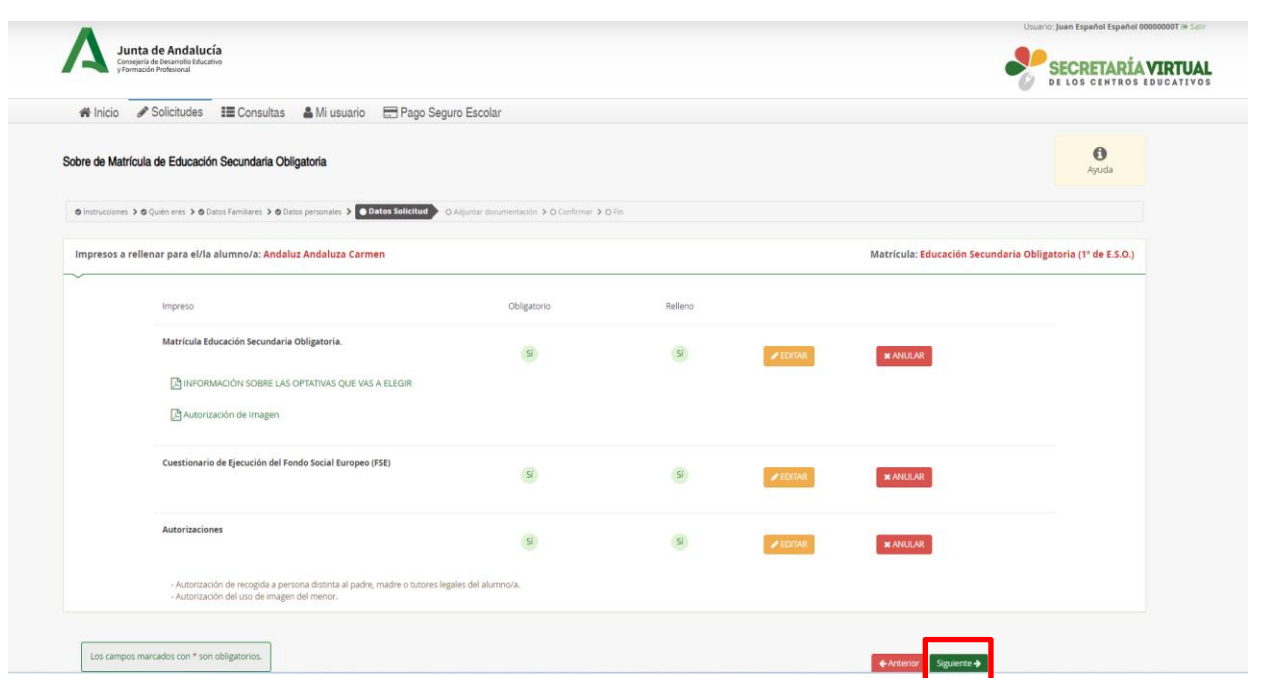

**6**

**Seguidamente aparecerá otra pantalla para adjuntar documentos que ha marcado anteriormente y debe adjuntar, SOLO EN ALGUNOS CASOS.**

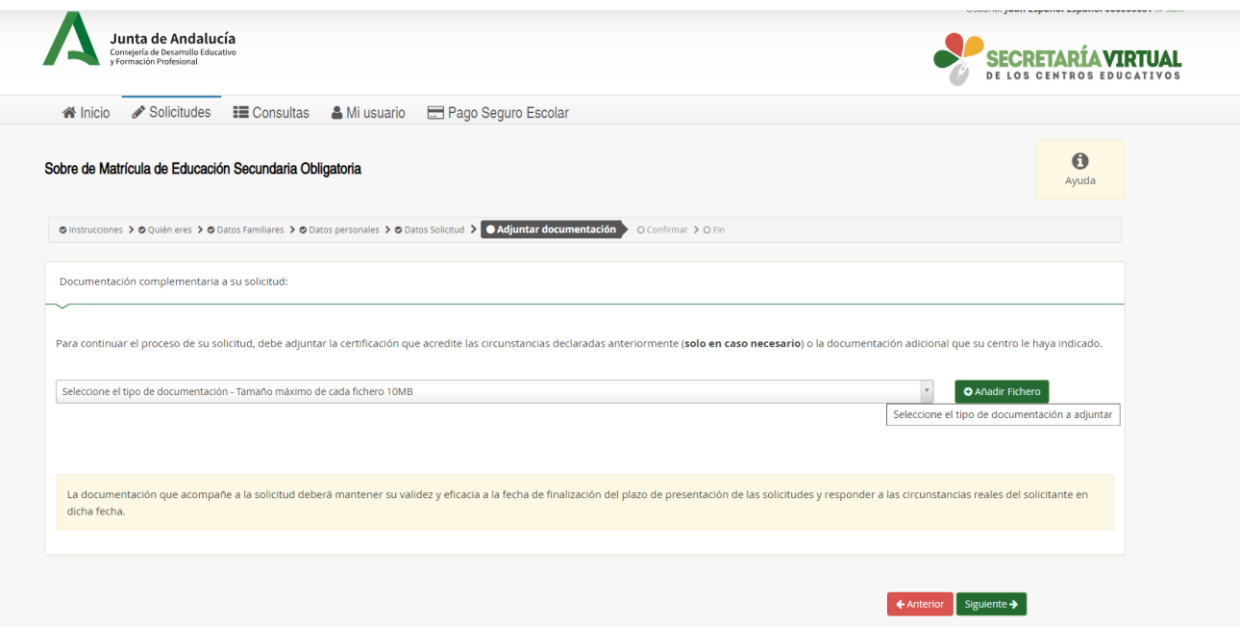

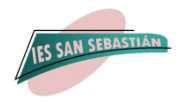

## **Por último, debe firmar y presentar la solicitud que le aparecerá en BORRADOR**

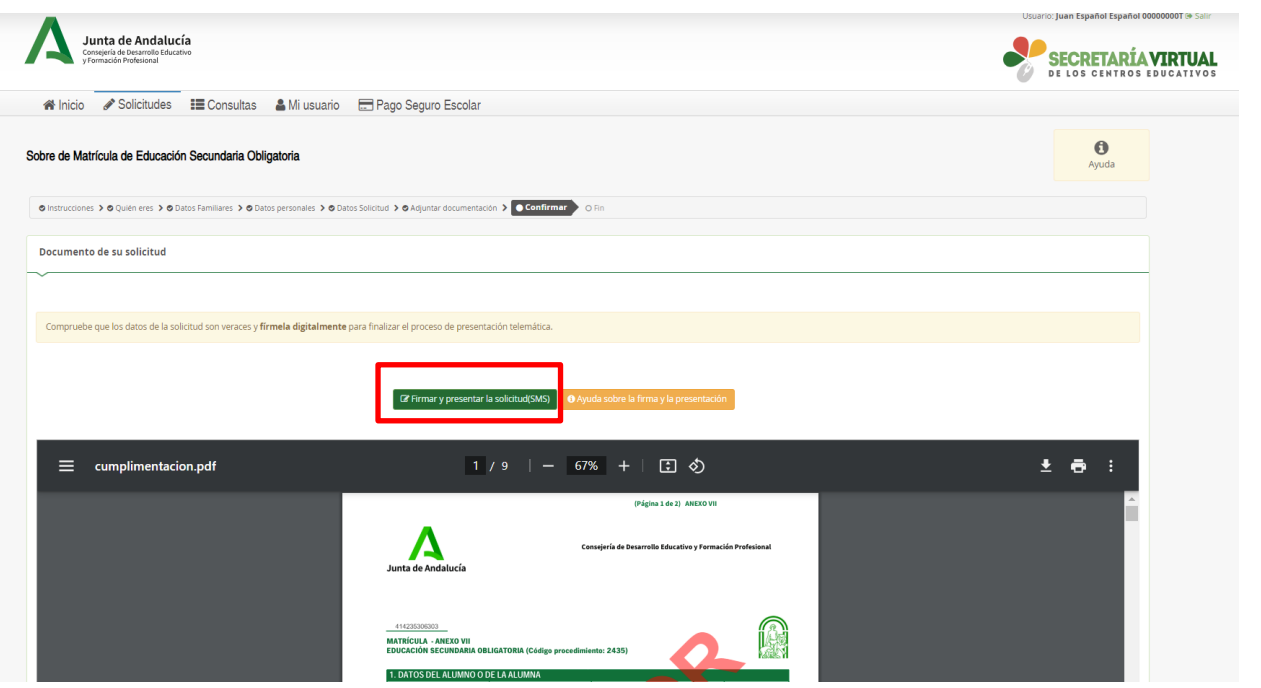

**7**